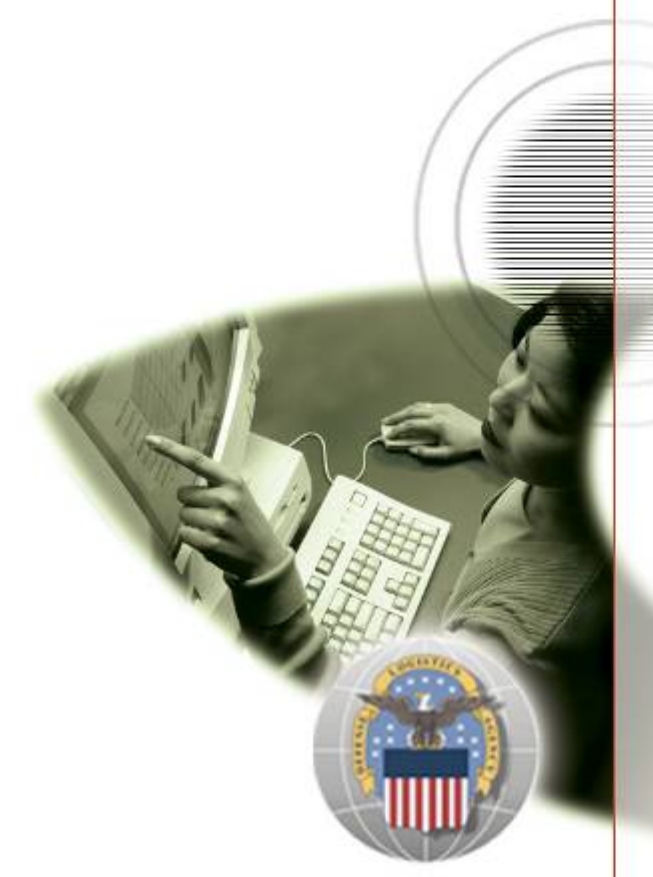

# **External Portal - DLA Disposition Services Job Aid**

# **AMPS Approver for External Users**

**Effective June 2012**

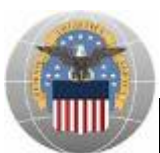

#### **TABLE OF CONTENTS**

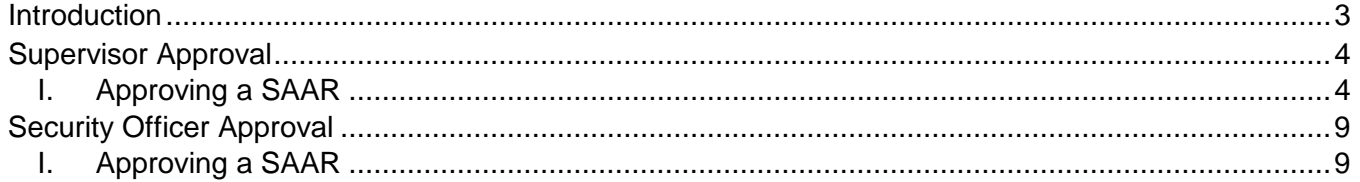

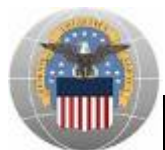

### <span id="page-2-0"></span>**Introduction**

#### **Purpose:**

DLA's *Account Management and Provisioning System* (*AMPS*) has been designed to automate the processes involved in the creation and maintenance of user accounts. This process includes the access request, creation and maintenance of the account. The goal of the system is to enhance the efficiency of the account request and maintenance processes by minimizing the amount of human intervention required. AMPS provides:

- An automated account request process
- Efficient processing of new and departing employees and contractors
- Enhanced user control of acquired roles
- User ability to check status of existing in-process account requests
- Enhanced Supervisor capabilities to better manage subordinate application access
- An automated approval process resulting in enhanced productivity for Supervisors, Security Officers, and Data Owners
- Centralized access control for Security Officers. Security Officers can adjust user access to coincide with changes in user IT Level

#### **Business Scenario:**

This job aid provides instructions on how to review and approve System Authorization Access Requests (SAARs) via AMPS to gain access to DLA Disposition Services applications and reports within the DLA Enterprise External Business Portal (EEBP).

#### **Audience:**

This job aid is intended for **Supervisors** and **Security Officers** of DLA Disposition Services external users who need to gain access to the EEBP.

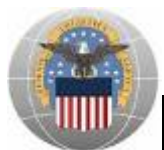

## <span id="page-3-0"></span>**Supervisor Approval**

During the AMPS account creation and role request process, external users of DLA Disposition Services are required to provide the name, e-mail address, and phone number of their Supervisor. Once a role request has been submitted, AMPS will automatically send an e-mail notification to the Supervisor detailing the pending access request.

#### <span id="page-3-1"></span>**I. Approving a SAAR**

- a. Open e-mail with Subject: **Supervisor Approval – Approval Request for <<***Name of user* **>>**
- b. Click on the link next to **Recommended Resolution**

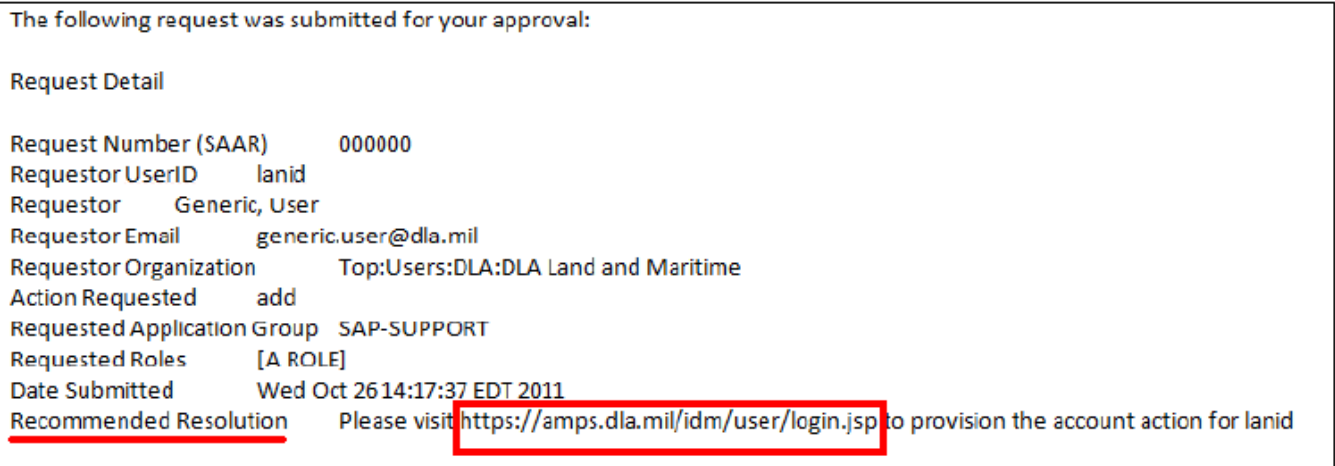

*Approval Request E-mail to Supervisor* 

c. A page containing a list of pending AMPS approvals for the Supervisor will open

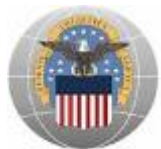

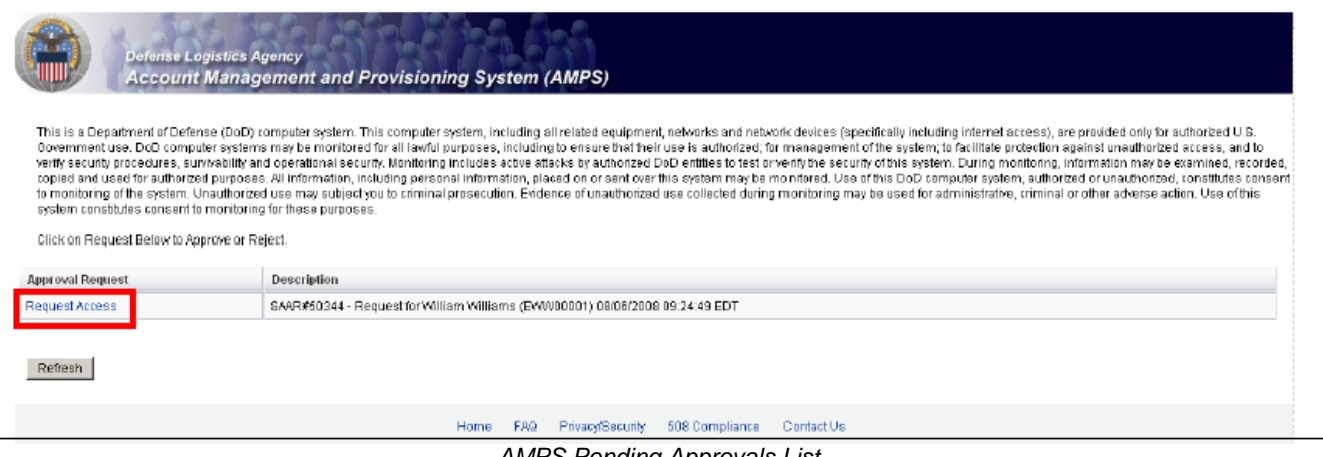

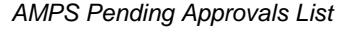

- d. Review the list of pending approvals as shown above
- e. Click **'Request Access'** next to the SAAR up for review
- f. The *External User Application Access Approval Form* will load (This form informs the supervisor of the user's request for access, including the application and requested role. The user/requestor's personal information is listed as well.)

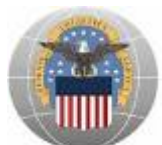

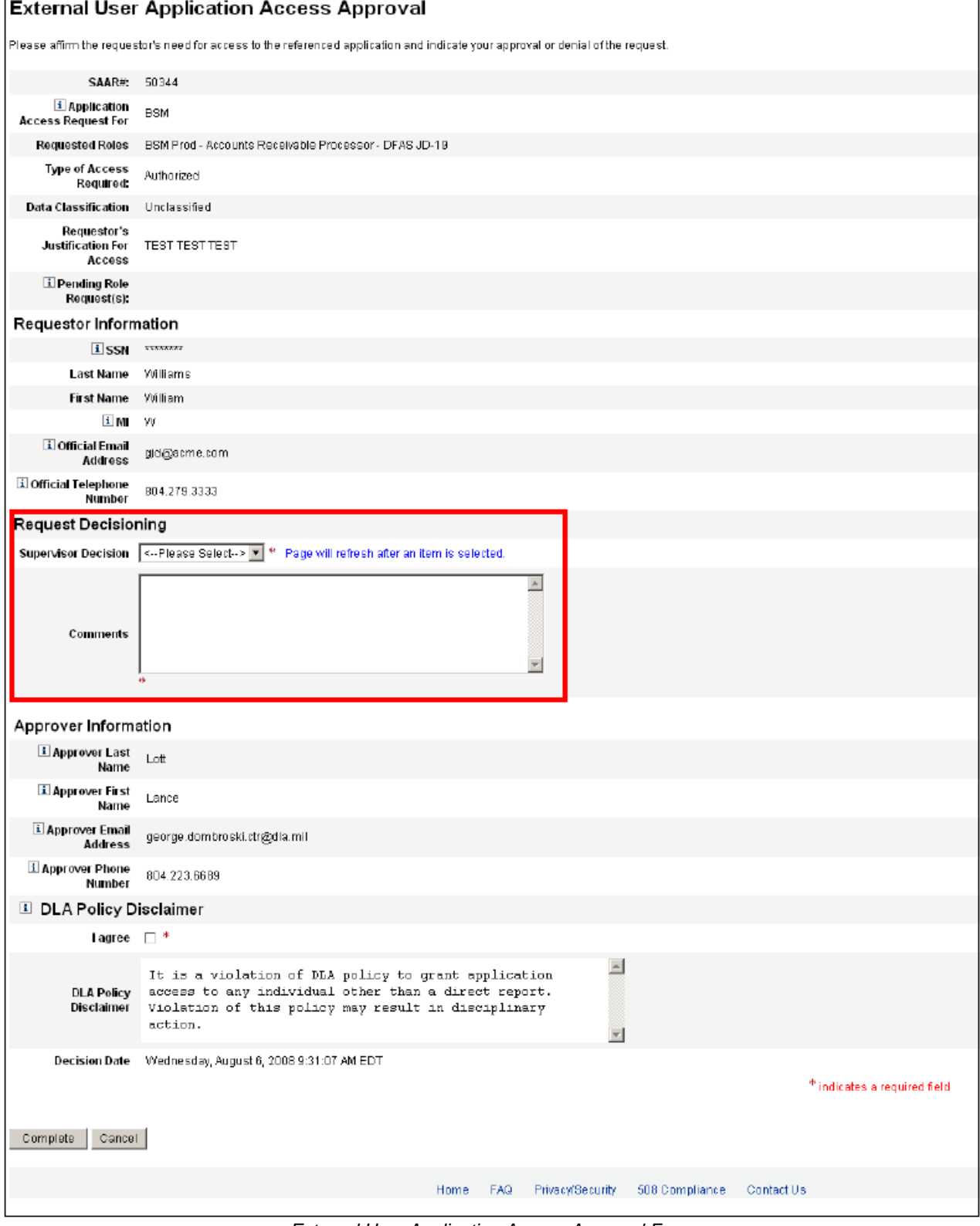

*External User Application Access Approval Form* 

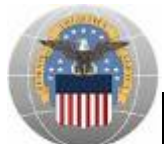

- g. Under **Request Decisioning**, click the dropdown arrow next to **Supervisor Decision** as shown below
- h. Select **'Approved'** OR **'Denied'**
- i. Enter notes in the **Comments** box (Ex: Approved OR Denied because user information is incorrect)

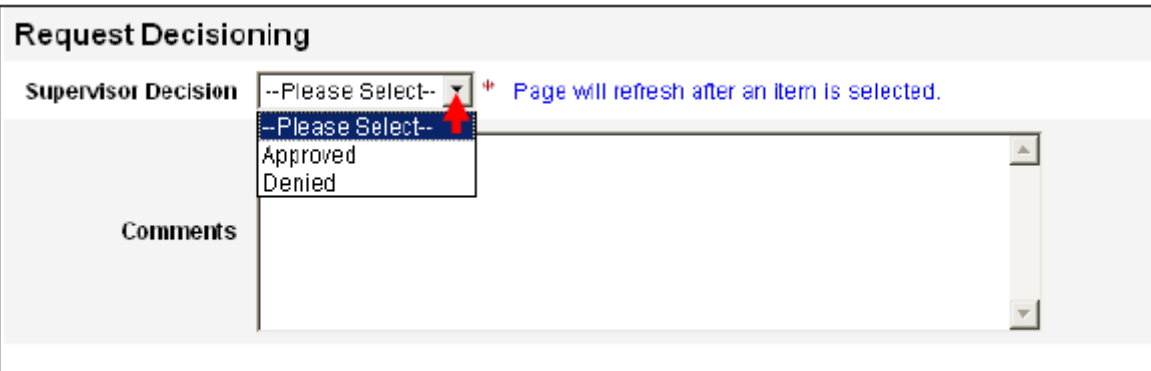

*External User Application Access Approval Form* 

- j. Selecting **'Approved'** will open a form with new fields
- k. The **Application Access Start Date** box will be pre-populated with **08/27/2012** and cannot be changed
- l. Next to the **Application Access End Date** box**,** click on the calendar icon and select a date that does not exceed **08/27/2013** (1 year from the start date)

**NOTE: Renewals:** Upon role approval, the user/requestor's user ID, the job role requested and the expiration date are added to an expiry record which is tracked by AMPS. An expiry task begins 30 days prior to the Application Access End Date in which a SAAR # is assigned and an e-mail notification to "Extend" or "Expire" the role is sent to the user.

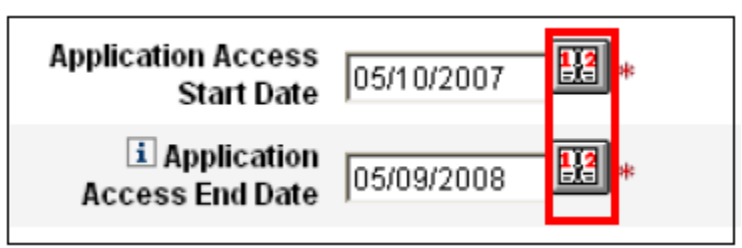

*External User Application Access Approval Form* 

m. Under *DLA Policy Disclaimer*, Supervisor must indicate agreement by checking the box next to **I agree** as shown below

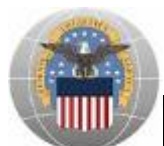

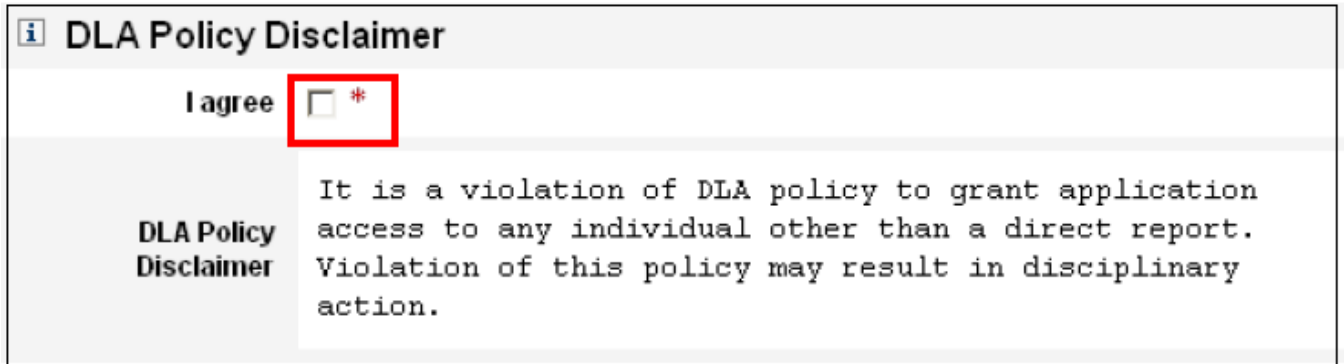

*DLA Policy Disclaimer*

- n. AMPS will automatically send a **Role Request for <<***Name of user* **>> Status Update** e-mail to the user/requestor indicating the status of the request and any pending approval requirements
- o. In this case, the user/requestor is notified that **Security Officer Request** is pending approval

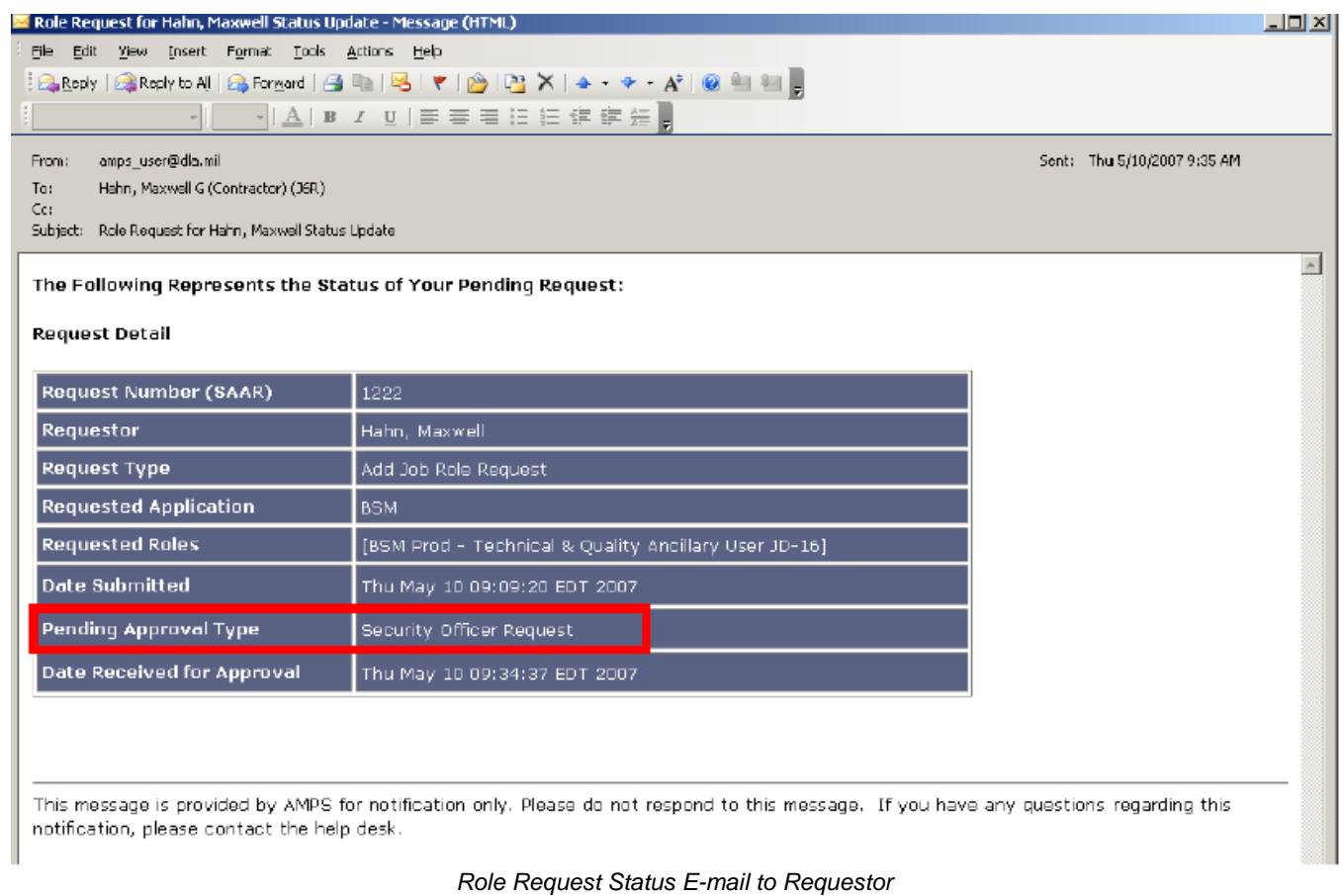

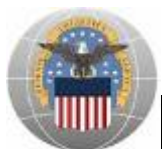

# <span id="page-8-0"></span>**Security Officer Approval**

During the AMPS account creation and role request process, external users of DLA Disposition Services are required to provide the name, e-mail address, and phone number of their Security Officer. Once a role request has been submitted, AMPS will automatically send an e-mail notification to the Supervisor detailing the pending access request. After the Supervisor has approved the request, AMPS will send an e-mail notification to the Security Officer indicating that an approval request is pending.

#### <span id="page-8-1"></span>**I. Approving a SAAR**

- a. Open e-mail with Subject: **Security Officer – Approval Request for <<***Name of user***>>**
- b. Click on the link next to **Recommended Resolution**

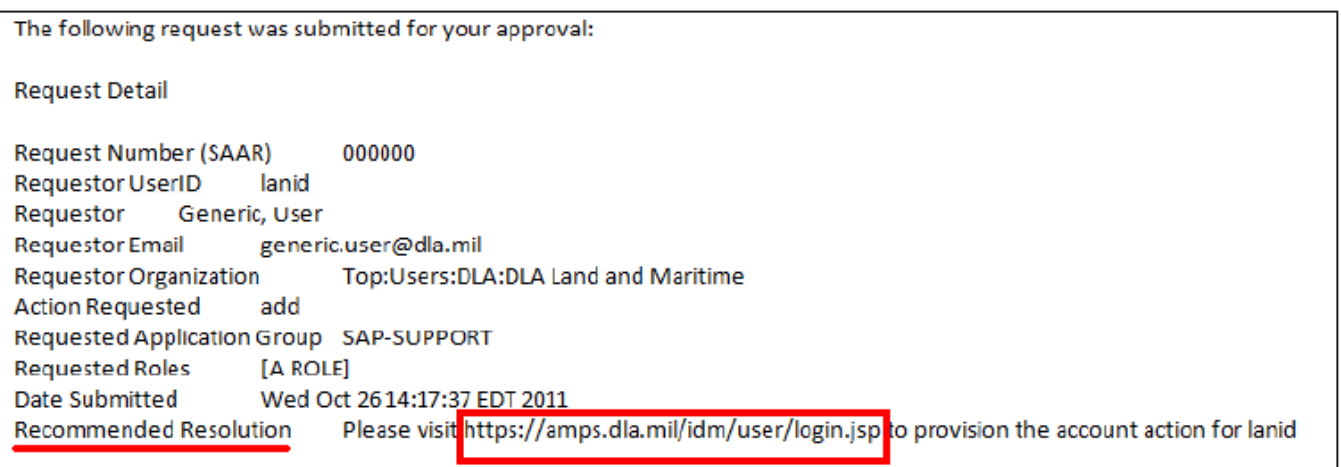

*Approval Request E-mail to Security Officer* 

c. A page containing a list of pending AMPS approvals for the Security Officer will open

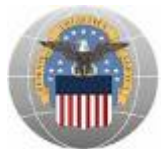

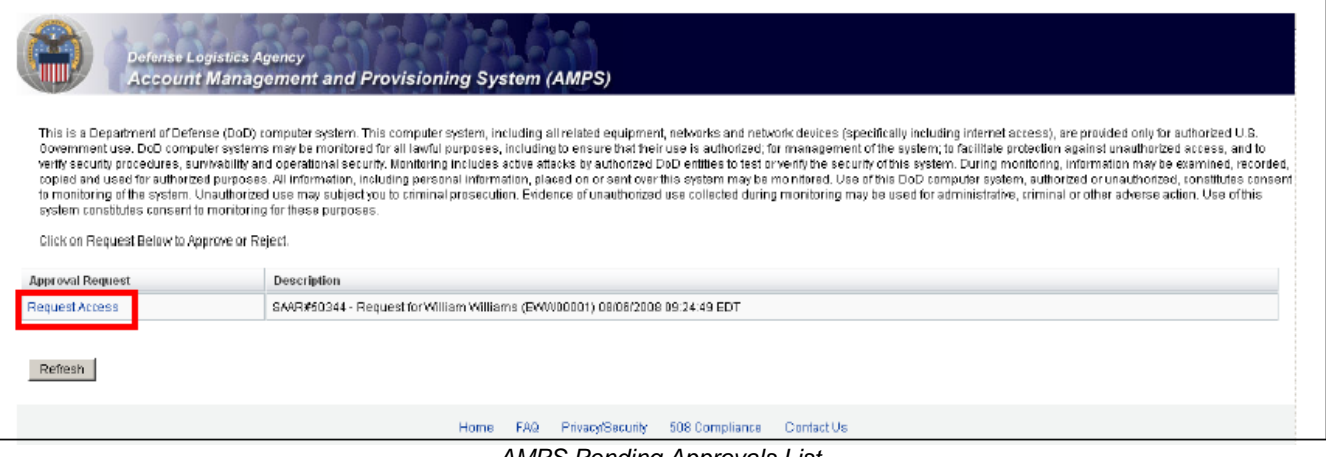

*AMPS Pending Approvals List*

- d. Review the list of pending approvals as shown above
- e. Click **'Request Access'** next to the SAAR up for review
- f. The *Application Approval Form - Security Officer External* will load (This form informs the security officer of the user's request for access, including the application and requested role. The user/requestor's personal information is listed as well.)

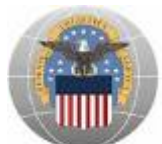

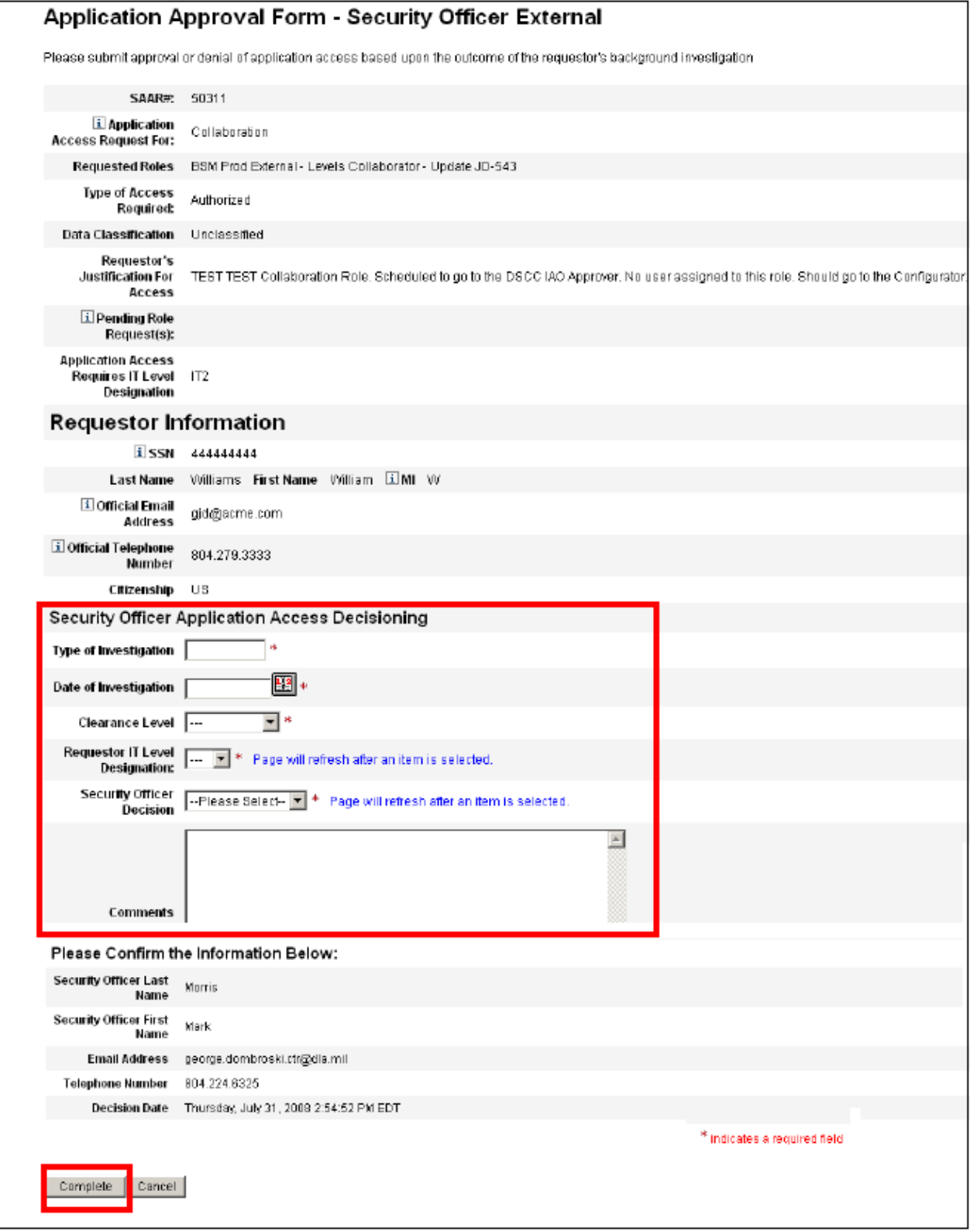

*Application Approval Form - Security Officer External* 

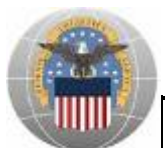

- g. Under **Security Officer Application Access Decisioning**, complete the following fields:
	- i. Type of Investigation
	- ii. Date of Investigation
	- iii. Clearance Level
	- iv. Requestor IT Level Designation
	- v. Security Officer Decision Select **'Approved'** OR **'Denied'**
	- vi. Enter notes in the Comments box (Ex: Approved OR Denied because user information is incorrect)
- h. Click **'Complete'**

After the Security Officer has approved a request, the user/requestor receives another status e-mail detailing the **Pending Approval Type**. AMPS continues the approval process by automatically sending an e-mail requesting approval from the Data Owner and IA Officer respectively.

Upon the completion of all required approvals (Supervisor, Security Officer, Data Owner, IA Officer) the user is notified of their access via an e-mail with the subject: **Application Access Request Approved for <<Name of user>>**